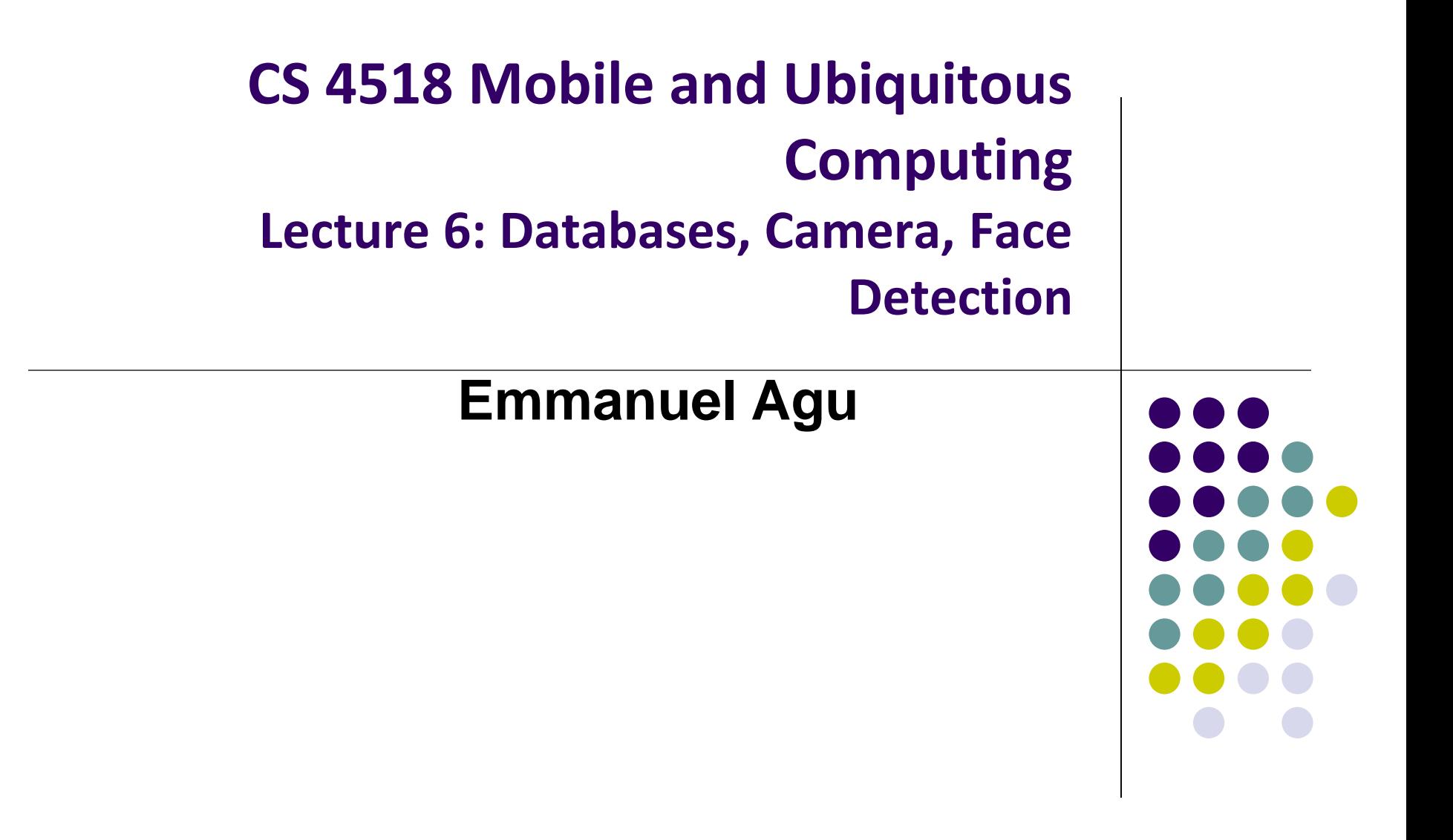

### **Administrivia**

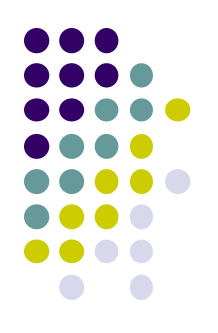

#### Project 2

- **Emailed out last week**
- Should be done in groups of 5 or 6
- Due this Thursday, 11.59PM
- Can be done on your own computer. No need to test in zoolab
- Test on REAL PHONE!!
- Groups that don't have access to Android phone for project 2, 3 or final project should talk to me

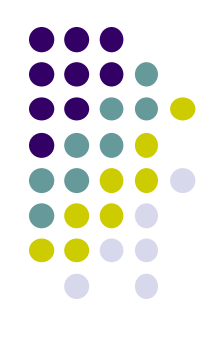

# **Android Nerd Ranch CriminalIntent Chapters Skipped**

#### **Chapter 8: Displaying Lists with RecyclerView**

- Skipped several **UI chapters**
- These features are programmed into the **CriminalIntent** code you will be given for project 2
- RecyclerView facilitates view of large dataset
- E.g Allows crimes (title, date) in **CriminalIntent** to be listed

#### $\Psi^{\text{III}}$  1 7:00 **CriminalIntent** Crime #0 Thu Nov 17 10:06:08 EST 2016 Crime #1 Thu Nov 17 10:06:08 EST 2016 Crime #2 Thu Nov 17 10:06:08 EST 2016 Crime #3 Thu Nov 17 10:06:08 EST 2016 Crime #4 Thu Nov 17 10:06:08 EST 2016 Crime #5 Thu Nov 17 10:06:08 EST 2016 Crime #6 Thu Nov 17 10:06:08 EST 2016 Crime #7 Thu Nov 17 10:06:08 EST 2016 Crime #8 Thu Nov 17 10:06:08 EST 2016 Crime #9 Thu Nov 17 10:06:08 EST 2016 Crime #10 Thu Nov 17 10:06:08 EST 2016 ◁  $\circ$ Ο

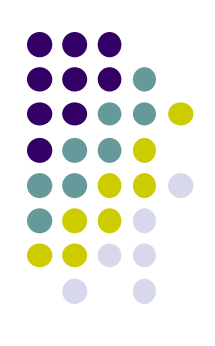

#### **Chapter 9: Creating Android Layouts & Widgets**

- Mostly already covered
- Does introduce Contraint Layout (specify widget positions using constraints)

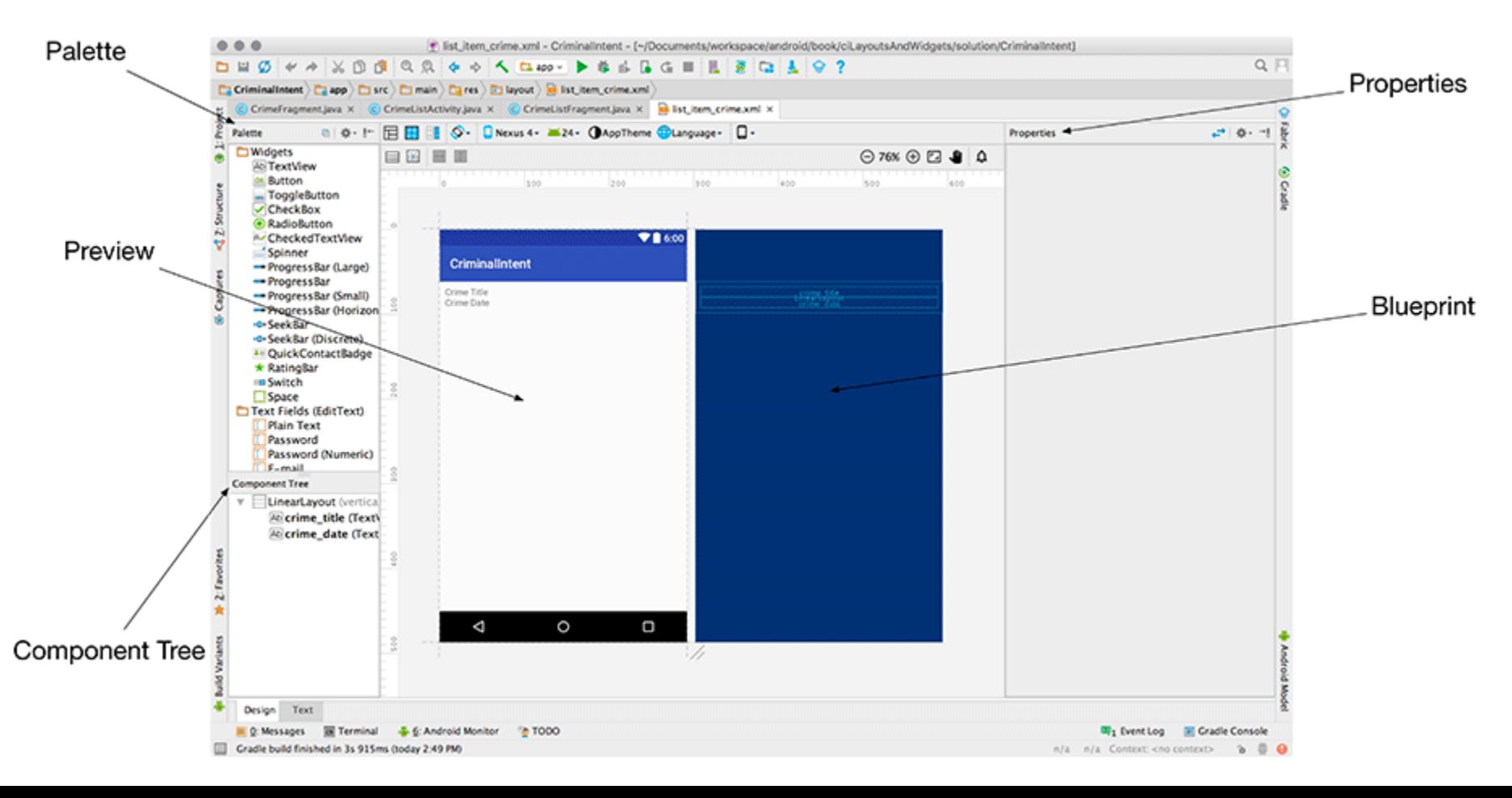

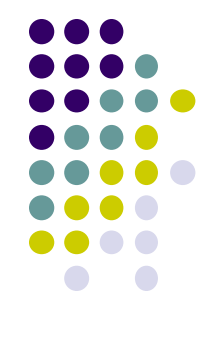

#### **Chapter 11: Using ViewPager**

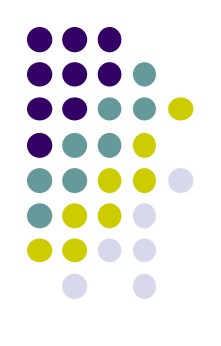

- ViewPager allows users swipe left-right between screens
	- Similar to Tinder
- E.g. Users can swipe left-right between Crimes in CriminalIntent

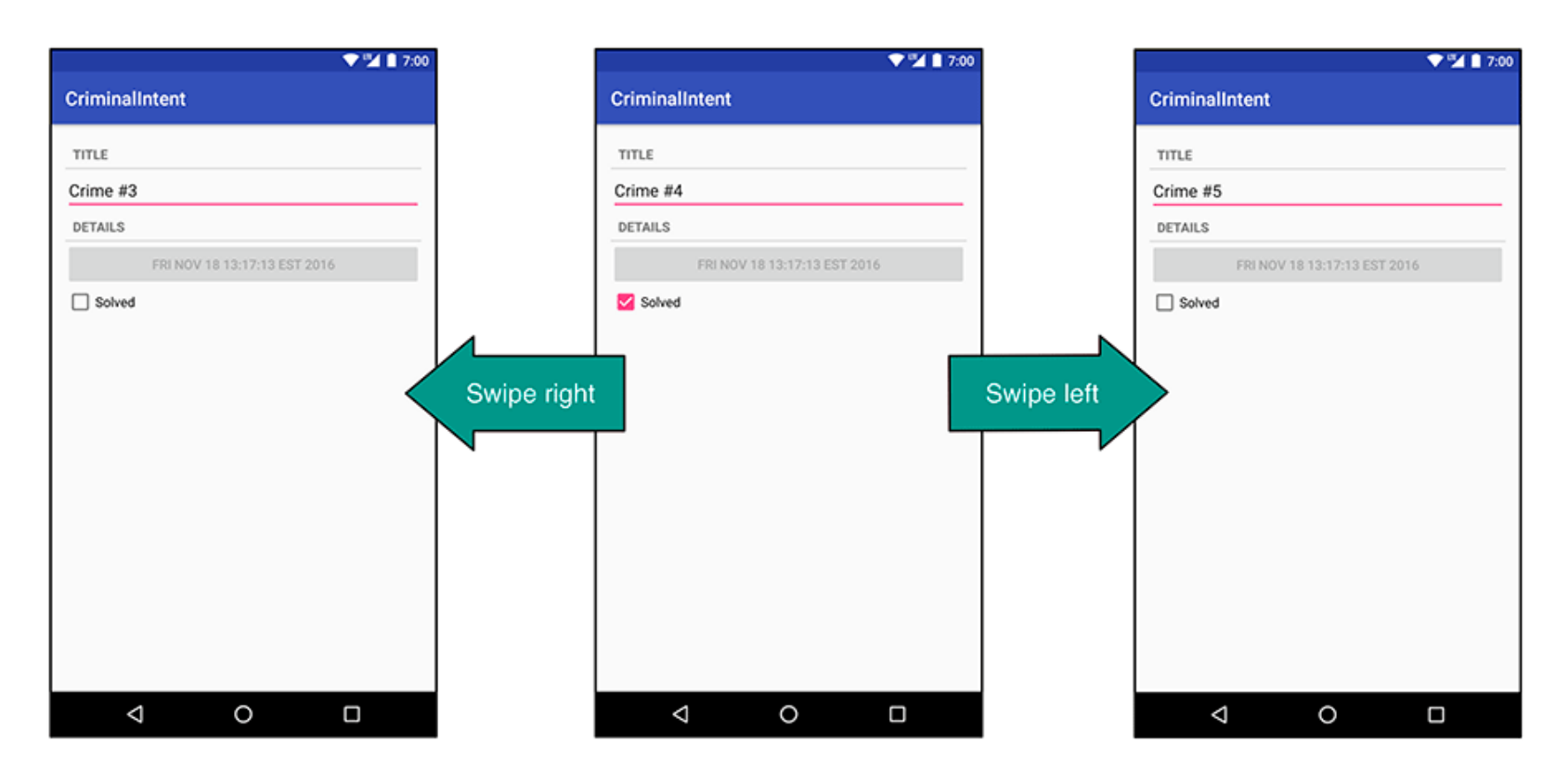

# **Chapter 12: Dialogs**

- Dialogs present users with a choice or important information
- DatePicker allows users pick date
- Users can pick a date on which a crime occurred in **CriminalIntent**

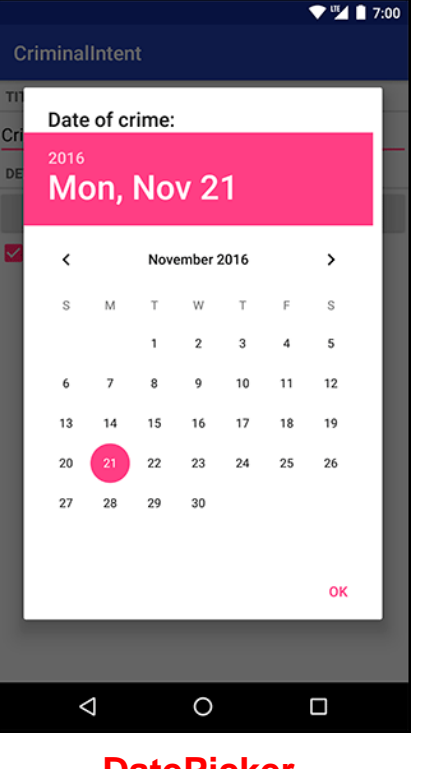

**DatePicker**

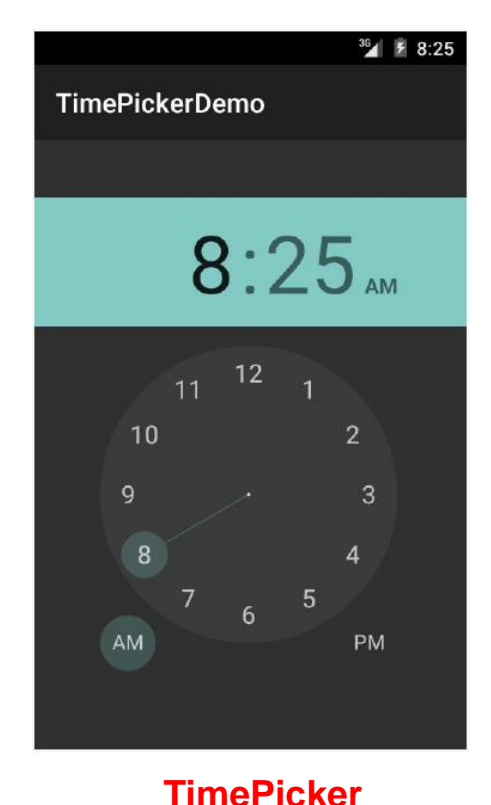

**also exists**

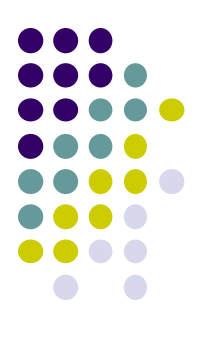

# **Chapter 13: The Toolbar**

- Toolbar includes actions user can take
- In CriminalIntent, menu items for adding crime, navigate up the screen hierarchy

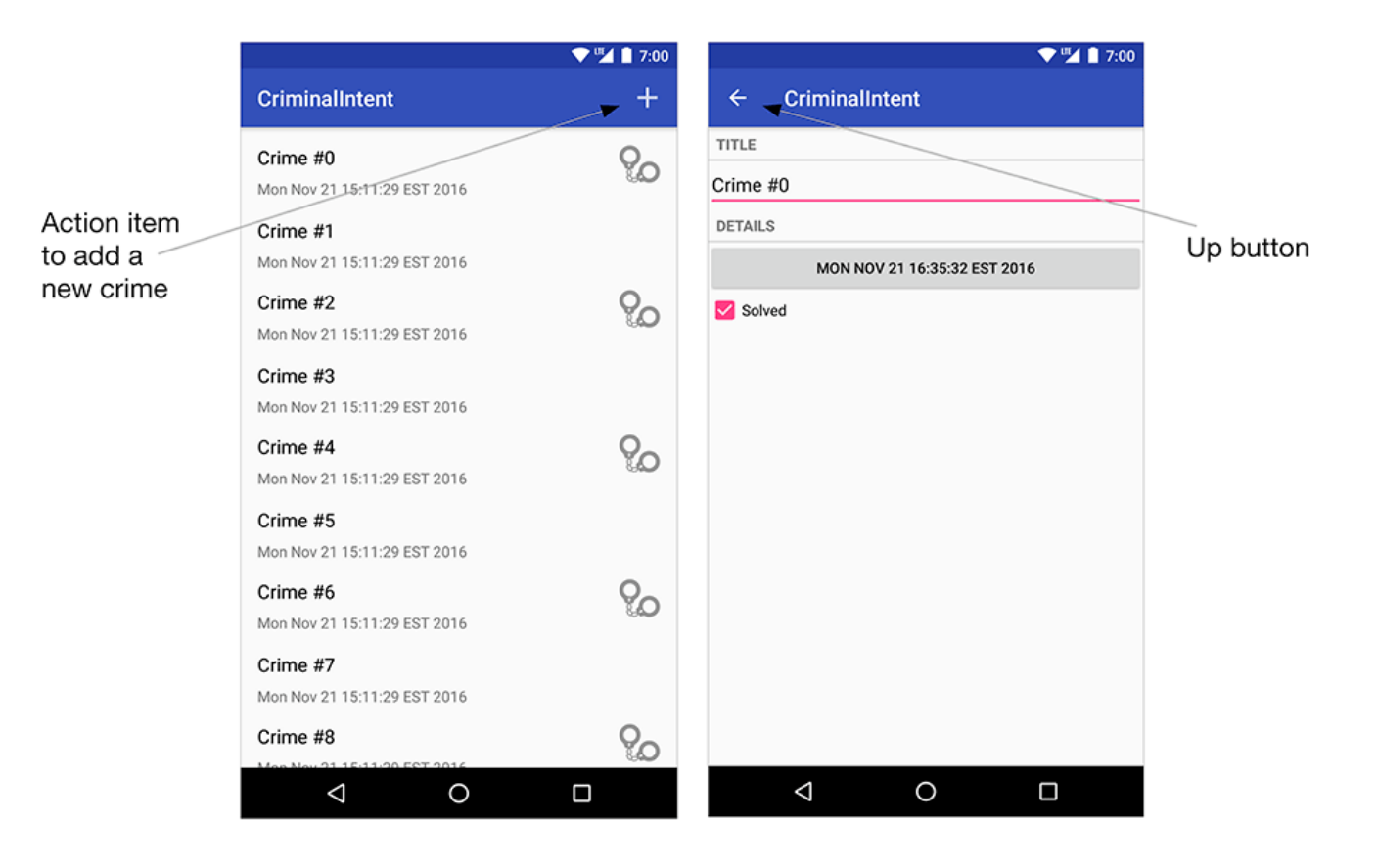

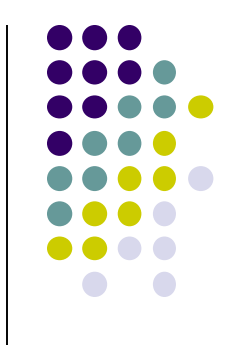

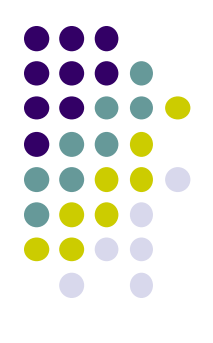

# **Android Nerd Ranch Ch 14 SQLite Databases**

# **Background on Databases**

- Relational DataBase Management System (RDBMS)
	- Introduced by E. F. Codd (Turing Award Winner)
- Relational Database
	- data stored in tables
	- relationships among data stored in tables
	- data can be accessed and viewed in different ways

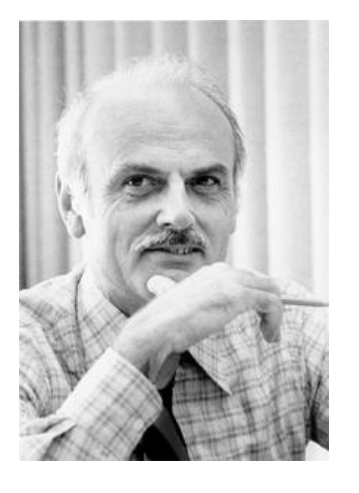

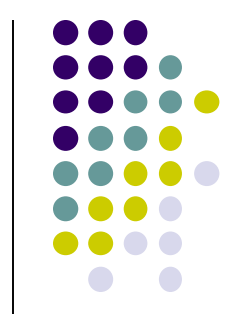

# **Example Wines Database**

**Relational Data:** Data in different tables can be related

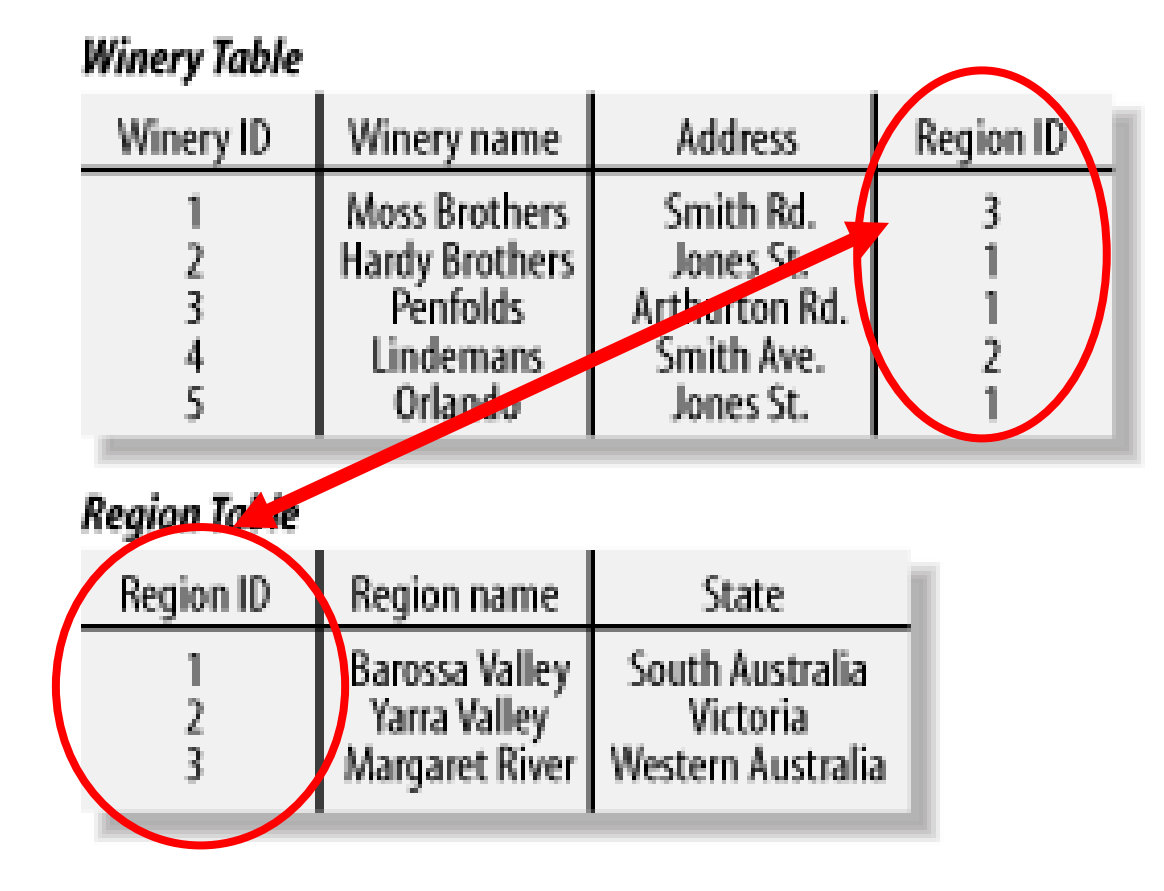

**Ref: Web Database Applications with PHP and MySQL, 2nd Edition , by Hugh E. Williams, David Lane**

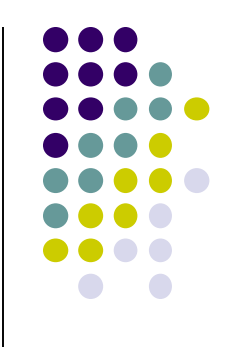

# **Keys**

- Each table has a key
- **Key:** column used to uniquely identify each row

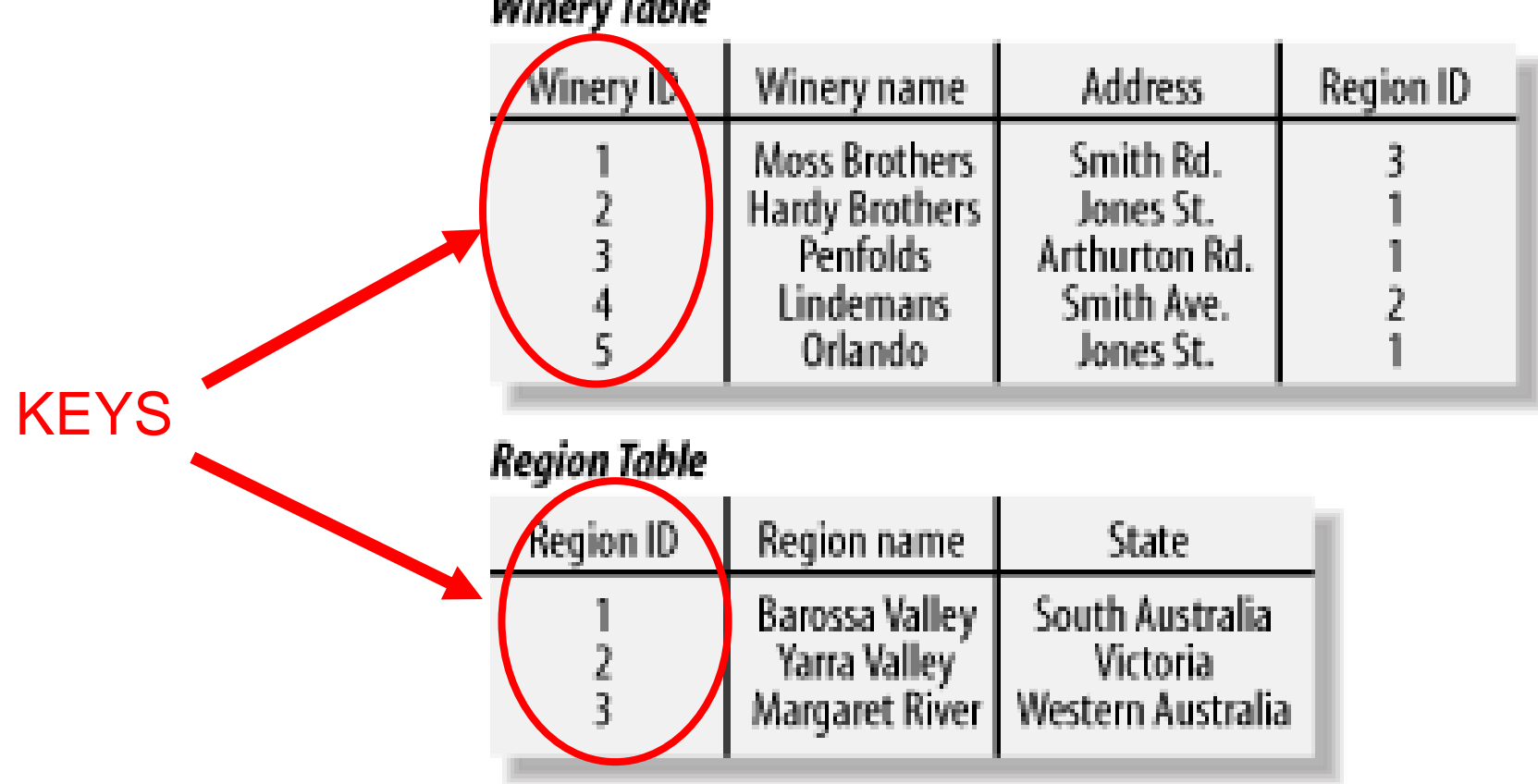

#### **Winery Table**

![](_page_11_Figure_5.jpeg)

# **SQL and Databases**

- **SQL:** language used to manipulate Relational Database (RDBN
- SQL Commands:
	- **CREATE TABLE**  creates new database table
	- **ALTER TABLE**  alters a database table
	- **DROP TABLE**  deletes a database table
	- **SELECT** get data from a database table
	- **UPDATE** change data in a database table
	- **DELETE** remove data from a database table
	- **INSERT INTO**  insert new data in a database table

#### **Region Table**

![](_page_12_Picture_80.jpeg)

# **CriminalIntent Database**

- **SQLite:** open source relational database
- SQLite implements subset of SQL (most but not all)
	- <http://www.sqlite.org/>
- Android includes a SQLite database
- **Goal:** Store crimes in CriminalIntent in SQLite database
- First step, define database table of **crimes**

![](_page_13_Picture_42.jpeg)

![](_page_13_Figure_8.jpeg)

#### **CriminalIntent Database Schema**

- Create **CrimeDbSchema** class to store **crime** database
- Define fields/columns of the Crimes database table

![](_page_14_Figure_3.jpeg)

![](_page_14_Figure_4.jpeg)

#### **SQLiteOpenHelper**

γ

- **SQLiteOpenHelper** class used for database creation, opening and updating a **SQLiteDatabase**
- In **CriminalIntent**, create subclass of **SQLiteOpenHelper** called **CrimeBaseHelper**

```
public class CrimeBaseHelper extends SQLiteOpenHelper
    private static final int VERSION = 1;
    private static final String DATABASE NAME = "crimeBase.db";
    public CrimeBaseHelper(Context context)
                                                             Used to create the database
        super(context, DATABASE NAME, null, VERSION);
                                                             (to store Crimes)
    Y
    @Override
    public void onCreate(SQLiteDatabase db)
                                                            Called the first time 
                                                            database is createdY
   @Override
    public void onUpgrade(SQLiteDatabase db, int oldVersion, int newVersion) {
```
![](_page_16_Figure_0.jpeg)

#### **Use CrimeBaseHelper to open SQLite Database**

![](_page_16_Figure_2.jpeg)

![](_page_17_Figure_0.jpeg)

#### **Writing Crimes to Database using ContentValues**

- In Android, writing to databases is done using class **ContentValues**
- **ContentValues** is key-value pair
- Create method to create **ContentValues** instance from a **Crime**

![](_page_18_Figure_4.jpeg)

![](_page_19_Figure_0.jpeg)

# **Firebase Cloud API**

# **Firebase**

- Mobile cloud backend service for
	- Analytics
	- **•** Messaging
	- Authentication
	- Database
	- Crash reporting, etc
- Previously 3rd party company
- Acquired by Google in 2014
	- Now part of Google. See https://firebase.google.com/
	- Fully integrated, could speed up development. E.g. final project

![](_page_20_Picture_11.jpeg)

![](_page_20_Figure_12.jpeg)

### **Firebase**

- Relatively easy programming, few lines of code
- E.g. to create database

```
FirebaseDatabase database = FirebaseDatabase.getInstance()
// write
database.child("users").child("userId").setValue(user);
// read / listen
database.child("users").addValueEventListener(new ValueEventListener() {
   @Override
    public void onDataChange(DataSnapshot dataSnapshot) {
        11...@Override
    public void onCancelled(DatabaseError databaseError) {}
\});
```
![](_page_21_Figure_4.jpeg)

![](_page_22_Figure_0.jpeg)

# **The Mobile Camera**

**Interesting application**

# **Word Lens Feature of Google Translate**

- Word Lens: translates text/signs in foreign Language in real time
- Example use case: tourist can understand signs, restaurant menus
- Uses Optical Character Recognition technology
- Google bought company in 2014, now part of Google Translate

![](_page_23_Picture_5.jpeg)

![](_page_23_Picture_7.jpeg)

**Original Word Lens App 1** [\[ Word Lens as part of Google Translate \]](https://www.youtube.com/watch?v=HNSvgP0vUv8)

![](_page_24_Figure_0.jpeg)

# **Camera: Taking Pictures**

# **Taking Pictures with Camera**

**Ref: https://developer.android.com/training/camera/photobasics.html**

- How to take photos from your app using Android Camera app
- 4 Steps:
	- 1. Request the camera feature
	- 2. Take a Photo with the Camera App
	- 3. Get the Thumbnail
	- 4. Save the Full-size Photo

![](_page_25_Figure_8.jpeg)

**1. Request the Smartphone Camera Feature**

**Ref: https://developer.android.com/training/camera/photobasics.html**

- If your app takes pictures using the phone's Camera, you can allow only devices with a camera find your app while searching Google Play Store
- How?
- Make the following declaration in AndroidManifest.xml

![](_page_26_Picture_50.jpeg)

![](_page_26_Picture_6.jpeg)

![](_page_26_Picture_7.jpeg)

### **2. Capture an Image with the Camera App**

**Ref: https://developer.android.com/training/camera/photobasics.html**

- To take picture, your app needs to send **implicit Intent** requesting for a picture to be taken (i.e. action = capture an image)
- Call **startActivityForResult( )** with Camera intent since picture sent back
- Potentially, multiple apps/activities can handle this/take a picture
- Check that at least 1 Activity that can handle request to take picture using **resolveActivity**

![](_page_27_Figure_6.jpeg)

![](_page_27_Figure_7.jpeg)

![](_page_28_Figure_0.jpeg)

# **3. Get the Thumbnail**

**Ref: https://developer.android.com/training/camera/photobasics.html**

- Android Camera app returns thumbnail of photo (small bitmap)
- Thumbnail bitmap returned in "extra" of **Intent** delivered to **onActivityResult( )**

**In onActivityResult( ), receive thumbnail picture sent back**

![](_page_29_Figure_4.jpeg)

```
protected void onActivityResult(int requestCode, int resultCode, Intent data
    if (requestCode == REQUEST IMAGE CAPTURE \& resultCode == RESULT OK) {
        Bundle extras = data.getExtras();
        Bitmap imageBitmap = (Bitmap) extras.get("data");mImageView.setImageBitmap(imageBitmap);
    }
```
![](_page_29_Figure_6.jpeg)

# **4. Save Full-Sized Photo**

**Ref: https://developer.android.com/training/basics/data-storage/files.html**

- Android Camera app saves full-sized photo in a filename you give it
- We need phone owner's permission to write to external storage
- Android systems have:
	- **Internal storage:** data stored here is available by only your app
	- **External storage:** available stored here is available to all apps
- Would like all apps to read pictures this app takes, so use external storage

# **Save Full-Sized Photo**

**Ref: https://developer.android.com/training/basics/data-storage/files.html**

- Android Camera app can save full-size photo to
	- **1. Public external storage** (shared by all apps)
		- **getExternalStoragePublicDirectory( )**
		- Need to get permission
	- **2. Private storage** (Seen by only your app, deleted when your app uninstalls):
		- **getExternalFilesDir( )**
- Either way, need phone owner's permission to write to external storage
- In AndroidManifest.xml, make the following declaration

```
\langlemanifest \ldots \rangle<uses-permission android:name="android.permission.WRITE_EXTERNAL_STORAGE" />
</manifest>
```
![](_page_31_Figure_11.jpeg)

![](_page_32_Figure_0.jpeg)

![](_page_33_Figure_0.jpeg)

# **Taking Pictures: Bigger Example**

# **Taking Pictures with Intents**

**Ref: Ch 16 Android Nerd Ranch 3rd edition**

- Would like to take picture of "Crime" to document it
- Use implicit intent to start Camera app from our CrimeIntent app
- **Recall:** Implicit intent used to call component in different activity

![](_page_34_Picture_5.jpeg)

![](_page_34_Figure_6.jpeg)

**Launches** 

**Camera app**

## **Create Placeholder for Picture**

![](_page_35_Figure_1.jpeg)

![](_page_35_Figure_2.jpeg)

# **Create Layout for Thumbnail and Button**

First, build out left side

![](_page_36_Figure_2.jpeg)

![](_page_37_Figure_0.jpeg)

# **Create Title and Crime Entry EditText**

#### Build out right side

![](_page_37_Figure_3.jpeg)

![](_page_38_Figure_0.jpeg)

#### **Get Handle of Camera Button and ImageView**

- To respond to Camera Button click, in camera fragment, need handles to
	- Camera button
	- ImageView

```
TITLE
       Yogurt thievery
\sim
```

```
private Button mSuspectButton;
private Button mReportButton;
private ImageButton mPhotoButton;
private ImageView mPhotoView;
\cdots@Override
public View onCreateView(LayoutInflater inflater, ViewGroup container,
        Bundle savedInstanceState) {
    PackageManager packageManager = getActivity().getPackageManager();
    if (packageManager.resolveActivity(pickContact,
            PackageManager.MATCH DEFAULT ONLY) == null) {
        mSuspectButton.setEnabled(false);
    ł
    mPhotoButton = (ImageButton) v.findViewById(R.id.crime_camera);
```

```
mPhotoView = (ImageView) v.findViewById(R.id.crime photo);
```
return v;

ł

![](_page_39_Figure_0.jpeg)

### **Declaring Features**

![](_page_40_Figure_1.jpeg)

- Declaring "uses-features".. But "android:required=false" means app prefers to use this feature
- Phones without a camera will still "see" and on Google Play Store and can download this app

<manifest xmlns:android="http://schemas.android.com/apk/res/android" package="com.bignerdranch.android.criminalintent" >

<uses-feature android:name="android.hardware.camera" android: required="false"

 $\overline{\phantom{a}}$ 

![](_page_41_Figure_0.jpeg)

# **Face Recognition**

# **Face Recognition**

![](_page_42_Picture_1.jpeg)

![](_page_42_Picture_2.jpeg)

Answers the question:

**Who** is this person in this picture?

**Example answer:** John Smith

- Compares unknown face to database of faces with known identity
- Neural networks/deep learning now makes comparison faster

![](_page_43_Figure_0.jpeg)

# **FindFace App: Stalking on Steroids?**

- See stranger you like? Take a picture
- App searches 1 billion pictures using neural networks < 1 second
- Finds person's picture, identity, link on VK (Russian Facebook)
	- You can send friend Request
- ~ 70% accurate!
- Can also upload picture of celebrity you like
- Finds 10 strangers on Facebook who look similar, can send friend request

![](_page_43_Picture_9.jpeg)

# **FindFace App**

![](_page_44_Figure_1.jpeg)

- Also used in law enforcement
	- Police identify criminals on watchlist

Ref: http://www.computerworld.com/article/3071920/data-privacy/facerecognition-app-findface-may-make-you-want-to-take-down-all-your-onlinephotos.html

![](_page_45_Figure_0.jpeg)

# **Face Detection**

# **Mobile Vision API**

**https://developers.google.com/vision/**

- **Face Detection:** Are there [any] faces in this picture?
- **How?** Locate face in photos and video and
	- **Facial landmarks:** Eyes, nose and mouth
	- **State of facial features:** Eyes open? Smiling?

![](_page_46_Picture_6.jpeg)

![](_page_46_Figure_7.jpeg)

#### **Face Detection: Google Mobile Vision API**

**Ref: https://developers.google.com/vision/face-detection-concepts**

- Detects faces:
	- reported at a position, with size and orientation
	- Can be searched for landmarks (e.g. eyes and nose)

![](_page_47_Picture_5.jpeg)

**Orientation**

#### **Landmarks**

![](_page_47_Picture_8.jpeg)

![](_page_47_Picture_43.jpeg)

![](_page_47_Figure_10.jpeg)

# **Google Mobile Vision API**

![](_page_48_Figure_1.jpeg)

- Mobile Vision API also does:
	- **Face tracking:** detects faces in consecutive video frames
	- **Classification:** Eyes open? Face smiling?
- **•** Classification:
	- Determines whether a certain facial characteristic is present
	- API currently supports 2 classifications: eye open, smiling
	- Results expressed as a confidence that a facial characteristic is present
		- Confidence > 0.7 means facial characteristic is present
		- **E.g. > 0.7 confidence means it's likely person is smiling**
- Mobile vision API does face **detection** but NOT **recognition**

#### **Face Detection**

- 
- **Face detection:** Special case of object-class detection
- **Object-class detection task:** find locations and sizes of all objects in an image that belong to a given class.
	- E.g: bottles, cups, pedestrians, and cars
- **Object matching:** Objects in picture compared to objects in database of labelled pictures

![](_page_49_Picture_6.jpeg)

# **Mobile Vision API: Other Functionality**

- Barcode scanner
- **•** Recognize text

![](_page_50_Picture_3.jpeg)

![](_page_50_Picture_4.jpeg)

![](_page_51_Figure_0.jpeg)

# **Face Detection Using Google's Mobile Vision API**

#### **Getting Started with Mobile Vision Samples**

**https://developers.google.com/vision/android/getting-started**

- Get **Android Play Services SDK** level 26 or greater
- Download mobile vision samples from github

Sample code for the Android Mobile Vision API, https://developers.google.com/vision/

![](_page_52_Picture_26.jpeg)

![](_page_52_Figure_6.jpeg)

![](_page_53_Figure_0.jpeg)

- **detector** is base class for implementing specific detectors. E.g. face detector, bar code detector
- Tracking finds same points in multiple frames (continuous)
- Detection works best in single images when **trackingEnabled** is false

# **Detecting Faces and Facial Landmarks**

- 
- Create Frame (image data, dimensions) instance from bitmap supplied

Frame  $f$ rame = new Frame.Builder().setBitmap(bitmap).build();

Call detector synchronously with frame to detect faces

SparseArray<Face> faces = detector.detect(frame);

- Detector takes **Frame** as input, outputs array of **Faces** detected
- **Face** is a single detected human face in image or video
- Iterate over array of faces, landmarks for each face, and draw the result based on each landmark's position

![](_page_54_Figure_9.jpeg)

## **Other Stuff**

![](_page_55_Figure_1.jpeg)

To count faces detected, call **faces.size( )**. E.g.

```
TextView faceCountView = (TextView) findViewById(R.id.face count);
faceCountView.setText(faces.size() + " faces detected");
```
Querying Face detector's status

```
if (!detector.isOperational()) {
   11...
```
Releasing Face detector (frees up resources)

detector.release();

![](_page_56_Figure_0.jpeg)

## **Detect & Track Multiple Faces in Video**

● Can also track multiple faces in image sequences/video, draw rectangle round each one

![](_page_56_Picture_3.jpeg)

![](_page_57_Figure_0.jpeg)

# **Face Interpretation**

# **Visage Face Interpretation Engine**

- Real‐time face interpretation engine for smart phones
	- Tracking user's 3D head orientation + facial expression

- Facial expression?
	- angry, disgust, fear, happy, neutral, sad, surprise
	- Use? Can be used in Mood Profiler app

Yang, Xiaochao, et al. "Visage: A face interpretation engine for smartphone applications." *Mobile Computing, Applications, and Services Conference*. Springer Berlin Heidelberg, 2012. 149-168.

![](_page_58_Picture_7.jpeg)

![](_page_58_Picture_8.jpeg)

# **Facial Expression Inference**

- **•** Active appearance model
	- Describes 2D image as triangular mesh of landmark points
- 7 expression classes: angry, disgust, fear, happy, neutral, sad, surprise
- **Extract triangle shape, texture features**
- Classify features using Machine learning

![](_page_59_Figure_6.jpeg)

![](_page_59_Picture_7.jpeg)

![](_page_59_Figure_8.jpeg)

### **Classification Accuracy**

![](_page_60_Picture_1.jpeg)

![](_page_60_Picture_10.jpeg)

![](_page_60_Figure_3.jpeg)

# **References**

![](_page_61_Figure_1.jpeg)

- Google Camera "Taking Photos Simply" Tutorials, http://developer.android.com/training/camera/phot obasics.html
- Busy Coder's guide to Android version 4.4
- CS 65/165 slides, Dartmouth College, Spring 2014
- CS 371M slides, U of Texas Austin, Spring 2014